# <span id="page-0-0"></span>DD2387 Programsystemkonstruktion med C++ Lab 1: The Essentials 21st of September 2015

# Introduction

The purpose of this lab is to teach you how to use the elementary concepts of  $C_{++}$ . This includes, but is not limited to; the usage of classes, iteration statements (loops), variables, memory management, and templates, as well as; building, debugging, and running your program.

You are allowed to solve the assignments either by yourself, or with at most one  $(1)$ partner, where the latter is strongly advised. Do note that the oral presentation associated with this lab mandates that every member of your team is able to answer questions regarding every aspect of your implementations.

This means that even though you are allowed to divide the work load, knowledge of the entire implementation must be shared equally between both members.

Please read through the entire document prior to solving any of the problems listed, since most assignments are connected in one way or another.

### General Requirements

- Your code should be modularized in classes and files.
- Make sure that your implementations is easy to read, maintain, and understand. This includes the usage of correct indentation, as well as having suitable names for your variables.
- Your implementations must not leak memory, or any other acquired resource.

Pay attention to the purpose of constructors, and their relationship with the corresponding destructor: Resource Acquisition Is Initialization<sup>1</sup>.

- Your implementations should demonstrate that you fully understand the semantics associated with the keyword const.
- Questions that require a written answer should be answered in an elaborate manner; single word answers will not be accepted. Each answer must consist of at least one (1) full sentence.

### Groundwork

Note: As long as you hold on to your lab report receipt, there's no need to go through these steps more than once.

• Download and print the lab report receipt found at the course overview for DD2387 at KTH Social<sup>2</sup>.

 $1$ http://en.wikipedia.org/wiki/Resource Acquisition Is Initialization

<sup>2</sup><https://www.kth.se/social/course/DD2387/>

- Fill out the lab report receipt.
- Remember to ask for a signature after each oral presentation associated with a particular lab.

All results are reported to <http://rapp.csc.kth.se>, and you are advised to check so that your results have been reported correctly. If results are missing in rapp you must contact the course leader and present your signed report receipt.

### Submitting and presenting your work

Every assignment requires an oral presentation where you, and your potential partner, shall be able to explain and answer questions regarding your solutions.

Some assignments require you to submit code for automatic testing, which will verify that your implementation is correct in relation to the requirements set forth by the assignment in question.

To submit an implementation for automatic testing, open up a web browser and point it to <https://kth.kattis.com>, then;

- authenticate using your KTH-id, if this is the first time you are using Kattis you must register for the service after signing in, also;
- make sure that you register as a student taking cprog15, before you try to submit any of your solutions.

You are free to make as many submissions as you wish, but please note that the implementations you would like to present during the oral presentation must be submitted to, and be approved by, Kattis.

#### How do I answer questions associated with a particular assignment?

A file that contains your answers should be attached to at least one (1) of your submissions to Kattis. Please make note of the submission id for the submission which you attached the file to, so that it is easily accessed during your oral presentation.

If an assignment requires one or several written answers, a file named inquery. $txt<sup>3</sup>$  $txt<sup>3</sup>$  $txt<sup>3</sup>$  will be available in the corresponding *lab directory*. **inquery.txt** includes every question associated with a particular assignment, and should be used as a template for submitting your answers.

### Additional Information

- When this document refers to files in the "lab directory", it is referring to the contents of /info/DD2387/labs/lab1, which can be accessed through u-shell.csc.kth.se.
- When this document refers to files in the "*assignment directory*", it is referring to a directory within the lab directory, that corresponds to the current assignment.

 $3TODO:$ 

As an example, /info/DD2387/labs/lab1/0.1\_make\_it\_happen is the assignment directory associated with assignment "0.1 Make It Happen".

You may also find links to the relevant data by browsing the contents of:

• <http://www.csc.kth.se/utbildning/kth/kurser/DD2387/kurskatalog/>

Additional information, and the latest version of this document, is available at the course web:

• <https://www.kth.se/social/course/DD2387>.

# Contents

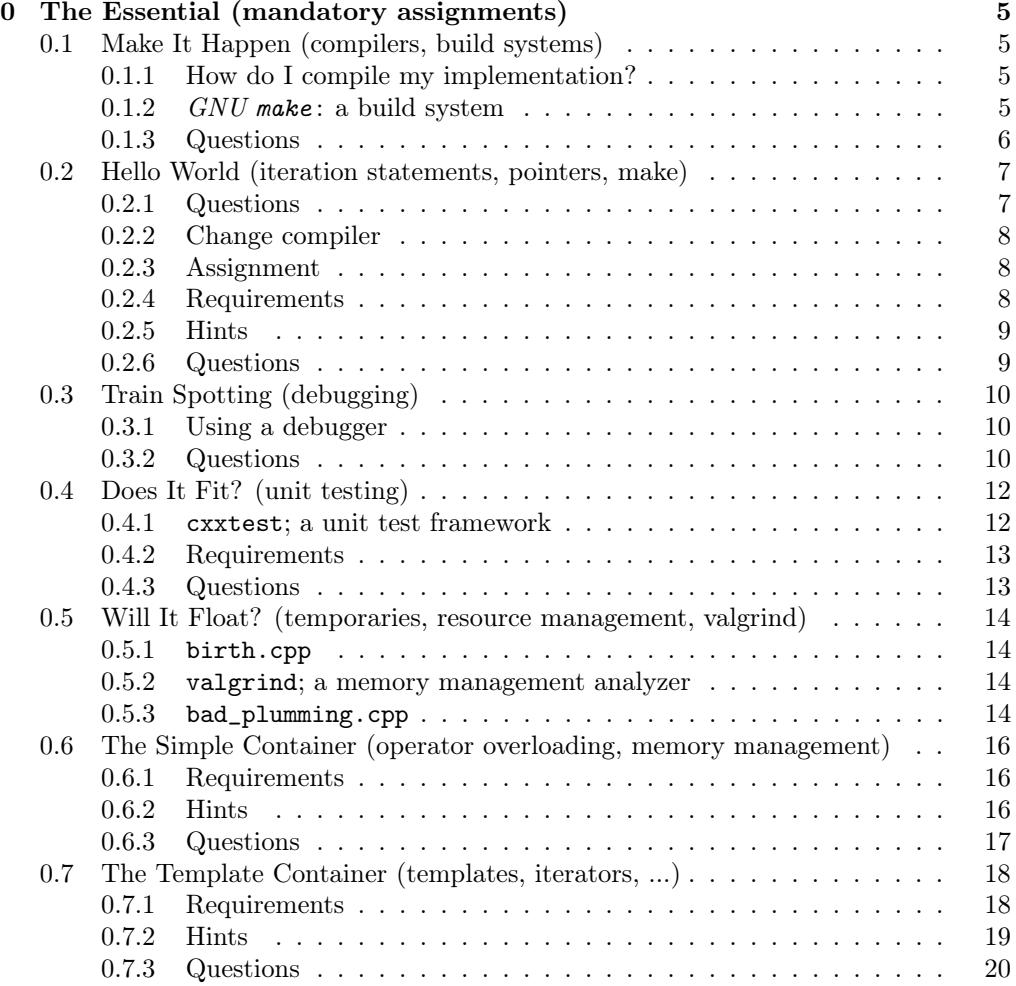

# <span id="page-4-0"></span>0 The Essential (mandatory assignments)

### <span id="page-4-1"></span>0.1 Make It Happen (compilers, build systems)

This section will focus on the basics of compiling source code. Please use the literature associated with this course, as well as resources online to acquire further information about the topics discussed.

#### <span id="page-4-2"></span>0.1.1 How do I compile my implementation?

This course will use g++ to compile source code into object files, as well as linking them to produce a final executable. The current recommended, and used, version is 4.8.4.

There is a file named hello\_world.cpp in the directory associated with this assignment.

```
> cat /info/DD2387/labs/lab1/0.1_make_it_happen/hello_world.cpp
#include <iostream>
int main () {
 std::cout << "Hello, world!\n";
}
```
To compile the source code, and thereby produce an executable we may invoke  $g$ ++ in the manner stated below:

```
> cp /info/DD2387/labs/lab1/0.1_make_it_happen/hello_world.cpp .
> g++ -o say_hello.out hello_world.cpp
> ./say_hello.out
```
where we first copy the source code, compile it and then run it.

If there are any problems during compilation, such as trying to compile an ill-formed program, g++ will print diagnostics related to such, and no executable will be created.

#### <span id="page-4-3"></span>0.1.2  $GNU$  make: a build system

For larger projects it is recommended to use a build system. One such system is called  $GNU$  make; which is what we will use throughout this course.

make will read the contents of a file named makefile in the current working directory. This file contains rules specifying how to build parts of your project, or simply put; how to produce an executable.

There is a file named makefile in the *assignment directory*, make a copy of it in the current working directory, and look at its contents by invoking more makefile.

```
> cp /info/DD2387/labs/lab1/0.1_make_it_happen/makefile .
> more makefile
%.out: %.cpp
g++ -std=c++11 -g -Wall $*.cpp -o $*.out
```
Instead of messing around with a rather complex invocation of g++, you can now produce an executable named hello\_world.out, compiled from a source file named hello\_world.cpp, by simply invoking make hello\_world.

```
> make hello_world.out
> ./hello_world.out
Hello, world!
```
### <span id="page-5-0"></span>0.1.3 Questions

- What does \$\* mean inside the makefile?
- $\bullet\,$  What is the purpose of  $\,$  -Wall and  $\,$  -g, when passed as arguments to  $\,g$   $\!+$   $\!?$
- Is it possible to store the previous mentioned flags in a variable in the makefile?
- What is the difference between an object file, and an executable?

### <span id="page-6-0"></span>0.2 Hello World (iteration statements, pointers, make)

There is a makefile in the *assignment directory* with contents that differ from the one viewed in the previous subsection. Make a copy of it in the current working directory.

You should also copy main.cpp, hello.h, and hello.cpp, since these are mandatory parts of the upcoming assignment.

> cp /info/DD2387/labs/lab1/0.2\_hello\_world/makefile . > cp /info/DD2387/labs/lab1/0.2\_hello\_world/\*.cpp . > cp /info/DD2387/labs/lab1/0.2\_hello\_world/hello.h .

Look at the contents of makefile, and invoke make to see the resulting behavior. Try to build the executable two times without making any changes to the dependent files.

```
> make
g++ -std=c++11 -g -Wall -pedantic -c hello.cpp
g++ -std=c++11 -g -Wall -pedantic main.cpp hello.o -o main.out
> make
make: 'main.out' is up to date.
```
Upon invoking make, the program will look for *dependencies* that are more recently modified than the target file. If there are no such file, and a target file is already present, make will decide that there is nothing to do; why work for something that has already been done?

touch can be used to change the modification timestamp of a file to the current time (effectively making it look as if the file has been modified).

Change the modification timestamp of main.cpp by invoking touch.

> touch main.cpp

Now invoke make, and notice that hello.cpp will not be recompiled.

```
> make
g++ -std=c++11 -g -Wall -pedantic main.cpp hello.o -o main.out
```
#### <span id="page-6-1"></span>0.2.1 Questions

- If you invoke touch hello.cpp prior to invoking make;
	- How many files were rebuilt?
	- Why?
- Why do you think make checks the modification timestamp of the relevant files as part of deciding what to do?

#### <span id="page-7-0"></span>0.2.2 Change compiler

There is an alternative compiler (clang) installed on the ubuntu systems. To switch from using gcc to clang, modify the makefile and uncomment the following line (by removing #).

 $\#CC = \text{clang++-3.6} ...$ 

Note: The above line has been shortened due to lack of space.

Using a different compiler can often allow you to view potential errors from a different angle (mostly because different compilers present errors in different ways), making it easier to realize what went wrong, and more importantly; why.

Build and run the program.

#### <span id="page-7-1"></span>0.2.3 Assignment

hello, world is a classic program that dates back to 1974, first published in a paper titled Programming in C: A tutorial. The program has one simple purpose; to print "hello, world".

Since the typical implementation is trivial, your task is to write a more versatile alternative, having the following semantics:

```
> ./hello
Hello, world!
> ./hello "DD2387"
Hello, DD2387!
> ./hello "KTH" 3
Hello, KTH KTH KTH!
> ./hello "KTH" 0
> ./hello "KTH" 2
Hello, KTH KTH!
> ./hello "Malcom X" NaN
error: 2nd argument must be an integral greater than zero!
> ./hello kth dd2387 3
error: Too many arguments!
```
Note: This assignment is not an exercise in object oriented programming (OOP), but a mere introduction to the fundamental parts of  $C_{++}$ .

#### <span id="page-7-2"></span>0.2.4 Requirements

- main.cpp contains the definition of the applications main-function. There is no need for you to modify this file, but please make sure that you understand what is written in it.
- hello.cpp has a corresponding .h-header that contains forward-declarations for the functions you are to implement.

This header, hello.h, is #included by main.cpp, and should be included by hello.cpp.

- hello.cpp shall be compiled seperately, resulting in an *object file* that is to be linked into the resulting executable.
- You shall implement a function named parse\_args in a separate translation unit named hello.cpp.

This function is responsible for parsing/interpreting the command line arguments passed to the application, and shall return a [std::pair](http://en.cppreference.com/w/cpp/utility/pair) with what to print, and how many times to print it.

parse\_args shall handle all input errors by returning -1 as the second value of the returned std::pair, as well as printing a suitable error message on stderr.

• You shall implement a function named hello in a separete translation unit named hello.cpp (i.e. the same file that shall contain the implementation of parse\_args).

hello is responsible for printing the *hello world*-string on *stdout* with the following semantics;

- If the value zero is passed as the second parameter, nothing shall be printed.
- If a value greater than *zero* is passed as the second argument (count), "Hello, " shall be printed followed by count space-delimited occurrences of the first argument.

The output shall end with an exclamation mark, followed by a new-line.

Note: hello ("KTH", 3) shall print Hello, KTH KTH KTH! (see the previous example invocations of the program for more information).

- Correct output from your program shall be printed through std::cout, whereas potential error diagnostics (detected by parse\_args) shall be printed through std::cerr.
- Your implementation, hello.cpp, shall be uploaded to, and approved by, Kattis.

### <span id="page-8-0"></span>0.2.5 Hints

- The argument named argc to main will contain the number of arguments passed to your application. Remember that the name of the executable counts to this number.
- The second argument, argv, will provide access to the individual arguments passed to your application.
- std::atoi from <cstdlib> can be used to convert a char const \* to an integer. If the function is unable to interpret the data as an integer, it will return 0.

#### <span id="page-8-1"></span>0.2.6 Questions

• What is the purpose of std::cout, std::cerr, and std::clog, respectively?

# <span id="page-9-0"></span>0.3 Train Spotting (debugging)

There is a source file named weird.cpp in the *assignment directory*. Read through its source code and try to reason about the runtime behavior of the program without running it.

```
int powerof (int x, int y) {
  int res = 1;
 for (int i = 0; i < y; ++i);
   res *= x;return res;
}
int main () {
 int const a = 2;
 int const b = 4;
  int x = powerof(a, b);float y = 3.1415;
  std::cout << a << "^" << b << " = " << x << ";\n";
 if (y == 3.1415)std::cout << y \ll " is equal to 3.1415!\n";
  else
   std::cout << y \ll " is not equal to 3.1415!\n";
}
```
Compile and execute the program. Hopefully you notice how the behavior differs from what one might expect. Your task is to figure out why that is with the help of a debugger.

#### <span id="page-9-1"></span>0.3.1 Using a debugger

The accompanying debugger for gcc is called gdb. It uses a command line interface. There is a graphical user interface to gdb called ddd on the lab computers. If you use your own computer there may be other debuggers available (lldb, visual studio, eclipse etc). Feel free to google and install an alternative  $C++$  debugger.

Use the debugger of your choice to identify why the program does not behave as one might have anticipated.

#### <span id="page-9-2"></span>0.3.2 Questions

- Why does not powerof return the expected value (16), when invoked with 2 and 4?
- Why does not y compare equal to 3.1415?
- Is there any difference in behavior if we compare y to 3.1415f, if so; why?

• What is the recommended method to use when trying to determine if two floatingpoint values are equal, and why?

# <span id="page-11-0"></span>0.4 Does It Fit? (unit testing)

There is a file named count\_if\_followed\_by.cpp in the *assignment directory*:

```
// .-------------------------------------------------------
// | count_if_followed_by (data, len, a, b);
//// | About: Returns the number of occurances of
// | a followed by b in the range [data, data+len).
// '-------------------------------------------------------
int count_if_followed_by (char const * p, int len, char a, char b) {
 int count = 0;
 char const * end = p + len;while (p != end) {
   if (*p == a \&\ * (p+1) == b)count += 1;++p;}
 return count;
}
```
#### <span id="page-11-1"></span>0.4.1 cxxtest; a unit test framework

A unit test framework, such as cxxtest, allows a developer to specify constraints, and the expected behavior, of an implementation that he/she would like to test.

These rules are later used to generate *unit tests*. These *unit tests* will test to see that an implementation behaves as it shall (according to the previously stated specification).

The steps associated with using a unit test framework for  $C++$  typically includes the following:

- 1. Specify the constraints and requirements that you would like to test.
- 2. Ask the unit test framework to generate a test runner having semantics associated with your specifications.
- 3. Compile the test runner into an executable.
- 4. Invoke the executable to commence testing.

#### 0.4.1.1 Generating a test runner

There is a file named simple.cxxtest.cpp in the *assignment directory*.

Asking cxxtest to generate a test runner from the contents of this file can be accom-

plished through the following:

```
> cp /info/DD2387/labs/lab1/0.4_does_it_fit/simple.cxxtest.cpp .
> /info/DD2387/labs/cxxtest/cxxtestgen.py --error-printer \
  -o simple_testrunner.cpp simple.cxxtest.cpp
```
#### 0.4.1.2 Compiling the test runner

Before we can execute our *test runner*, the *test runner* itself must be compiled it into an executable. This includes linking it together with an object file that contains our implementation.

Create an object file of our implementation:

```
> cp /info/DD2387/labs/lab1/0.4_does_it_fit/count_if_followed_by.cpp .
> g++ -c -o count_if_followed_by.o count_if_followed_by.cpp
```
Compile our test runner, and link it with the object file:

```
> g++ -o simple_test.out -I /info/DD2387/labs/cxxtest/ \
  simple_testrunner.cpp count_if_followed_by.o
```
The test can be run by invoking ./simple\_test.out.

#### 0.4.1.3 Writing a test using cxxtest

Note: You may simplify the task of generating, and compiling, test runners by writing a new rule inside your makefile.

There is an intentional bug in the definition of count\_if\_followed\_by; it will potentially access one element outside the range specified. Collectively, bugs of this sort is most often referred to as "off-by-one errors".

```
// expected: result == 0
// outcome: result == 1 (!!!)char const data[4] = \{ 'G', 'G', 'X', 'G' \};int const result = count_if_followed_by (data, 3, 'X', 'G');
```
#### <span id="page-12-0"></span>0.4.2 Requirements

• Implement three (3) different tests that test the correct, and incorrect, behavior of count\_if\_followed\_by. The tests shall be presented during your oral presentation, so make sure that you have them available when it is time for such.

#### <span id="page-12-1"></span>0.4.3 Questions

• Why is it important to test the boundary conditions of an implementation, especially in the case of count\_if\_followed\_by?

# <span id="page-13-0"></span>0.5 Will It Float? (temporaries, resource management, valgrind)

#### <span id="page-13-1"></span>0.5.1 birth.cpp

There is a source file named birth.cpp in the *assignment directory*, you are to copy this file and analyze the behavior of the compiled program.

It is recommended to use a debugger, or to add print-statements in the source code, to make it easier to reason about its runtime behavior.

### 0.5.1.1 Questions (birth.cpp)

- What constructors are invoked, and when?
- Will there be any temporaries created, if so; when?
- When are the objects destructed, and why?
- What will happen if we try to free a dynamically allocated array through delete p, instead of delete [] p?

#### <span id="page-13-2"></span>0.5.2 valgrind; a memory management analyzer

valgrind is a popular tool for analyzing the memory management within applications written in C/C++. Use it on the previously compiled executable.

```
> valgrind --tool=memcheck --leak-check=yes ./birth.out
```
#### 0.5.2.1 Questions (valgrind)

• valgrind indicates that there is something wrong with birth.cpp; what, and why?

#### <span id="page-13-3"></span>0.5.3 bad\_plumming.cpp

There is source file named bad\_plumming.cpp in the *assignment directory*, copy and compile this program, then run valgrind to analyze the correctness and behavior.

### 0.5.3.1 Questions

- valgrind indicates that the program suffers from a few problems, which and why?
- If you comment out the entire if-block in foo, is there any difference in how much memory that is leaked?
- Revert bad\_plumming.cpp to its original state, then only comment out the line that contains the if-condition.

```
for (int i = 0; i < x; i++)// if (v[i] != 0)v[i] = new Data;
```
If you now change the last line of main to the below; why is it that valgrind still issue diagnostics related to memory management?

```
Data ** p = foo(v, size);delete [] p;
```
# <span id="page-15-0"></span>0.6 The Simple Container (operator overloading, memory management)

Your task is to write an implementation of class UIntVector, a container that can store any arbitrary number of positive integers (unsigned int).

### <span id="page-15-1"></span>0.6.1 Requirements

- You are not allowed to use the containers available in the Standard Library in your implementation.
- It should be possible to create an empty UIntVector, having zero (0) elements.
- The elements shall be in consecutive order.
- Appropriate constructors shall be explicit.
- Your implementation of UIntVector shall include;
	- $-$  a constructor taking a single argument of type  $std::size_t$  that specifies the number of *zero-initialized* elements to be stored in the container, and;
	- a copy-constructor, and;
	- a move-constructor, and;
	- a constructor taking a std::initializer\_list, and;
	- a copy-assignment, and a move-assignment, operator taking another UIntVector (potentially of a different size), and;
	- overloads of operator[] that makes it possible to access/modify elements at a desired index.
		- ∗ The first element of the container shall be at index 0.
		- ∗ An exception of type std::out\_of\_range shall be thrown if a user tries to access an index out-of-bounds.
	- The following member-functions shall be implemeted:

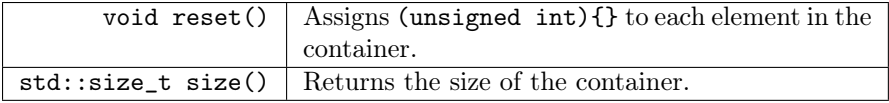

• Your implementation should be uploaded to, and approved by, Kattis.

#### <span id="page-15-2"></span>0.6.2 Hints

- Modifying the contents of a copied-to UIntVector, should not change the contents of the copied-from UIntVector.
- Assigning a vector to itself might seem silly, but you are to make sure that it is handled correctly.
- Make sure that *member-functions* that does not change the internal state of the UIntVector is marked as const.

• There is a simple *cxxtest*, named **test\_vec.cpp**, in the *lab directory* that is intended to tests the most fundamental parts of your implementation.

test\_vec.cpp has intentionally been left incomplete; recommended practice is for you to further develop it.

### <span id="page-16-0"></span>0.6.3 Questions

- operator[] must in some cases be marked as const, but not always; when, and why?
- The semantics of copying a UIntVector might not be trivial; why must we manually implement the relevant code, instead of having the compiler generate it for us?

### <span id="page-17-0"></span>0.7 The Template Container (templates, iterators, ...)

The previously implemented class UIntVector serves its purpose, but what if we would like to store an arbitrary type T in a similar container, without the need to write a new implementation from scratch?

Your task is to write a class template that, when instantiated as Vector<T>, yields a type that can store any arbitrary number of elements of type T.

### <span id="page-17-1"></span>0.7.1 Requirements

Your class template implementation should satisfy the requirements of UIntVector, as well as the following:

- The class template should support being instantiated as Vector<T>, where T denotes the type of the contained elements.
- It should not be possible to instantiate the class template unless the specified element type is both MoveConstructible and MoveAssignable.

You should use static\_assert, with an appropriate error message, to make sure that this is the case.

- Additional initialization functionality:
	- $-$  It should be possible to *default-construct* the container, which should be semantically equivalent to Vector<T>  $(0)$ .
	- It should be possible to construct an instance of the container by passing the initial number of elements, as well as the initial value for those elements, as in; Vector<float> (10, 3.14f).

• The following member-functions shall be implemented.

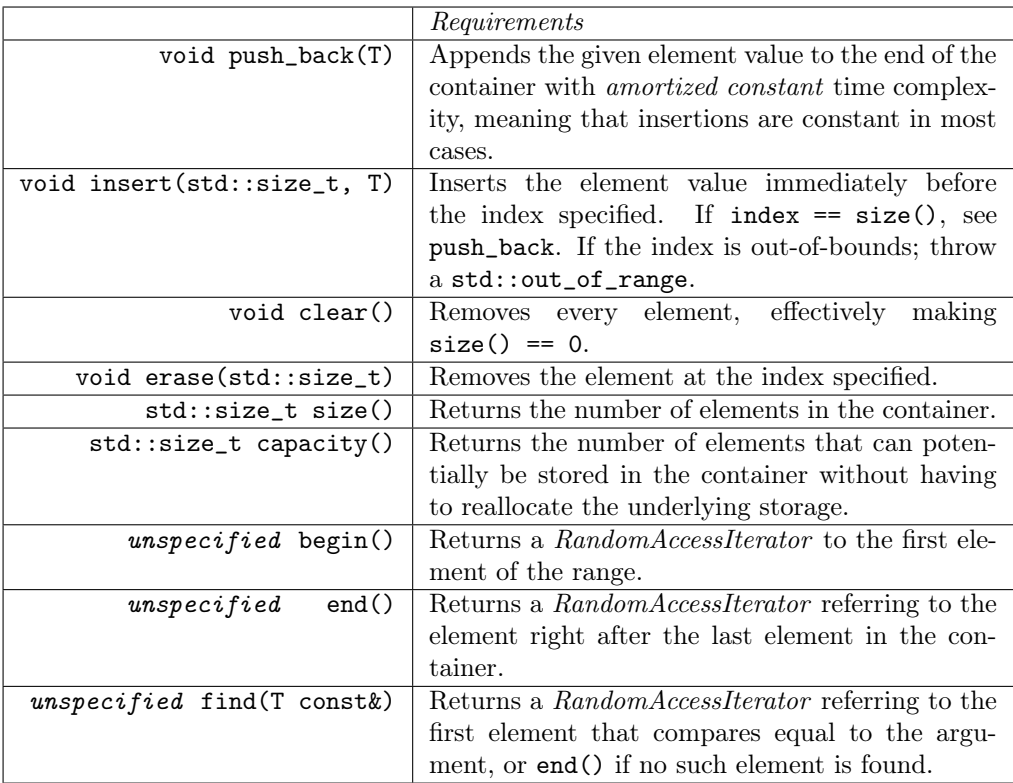

## <span id="page-18-0"></span>0.7.2 Hints

- Make sure that you mark the appropriate member-functions as const.
- $\times$ type\_traits> contains  $\text{trails}^4$  $\text{trails}^4$  that can be used to check whether a certain type has some characteristic, such as to see if a type T is  $MoveConstructible$ .
- There is a simple cxxtest, test\_template\_vec.cpp, available in the lab directory, which intentionally is somewhat incomplete.

You should further increase its functionality to make sure that your implementation satisfies the requirements of this assignment.

 $\frac{4}{3}$  type trait is an entity which can be used to query characteristic of any arbitrary type U during compile-time.

#### <span id="page-19-0"></span>0.7.3 Questions

• Iterating over a range of elements can be done with a range-based for-loop, but the type of *source* must meet certain requirements; what are they?

```
for (auto const& elem : source) {
   ...
}
```
• The  $C++$  Standard sometimes states that a type in the Standard Library is unspecified; why do you think that is?

```
20.11.7.3 Class high_resolution_clock [time.clock.hires]
```
Objects of class high\_resolution\_clock represent clocks with the shortest tick period. high\_resolution\_clock may be a synonym for system\_clock or steady\_clock.

```
class high_resolution_clock {
public:
 typedef unspecified rep;
 typedef ratio<unspecified, unspecified> period;
 typedef chrono::duration<rep, period> duration;
 typedef chrono::time_point<unspecified , duration> time_point;
 static const bool is_ready = unspecified;static time_point now() noexcept;
};
```